# r.LiNK **Video-Einspeiser**

# **RL3-RLINK2**

# **Passend für Renault Fahrzeuge mit R-LINK2 Infotainment und 7 Zoll oder 8.7 Zoll Monitor**

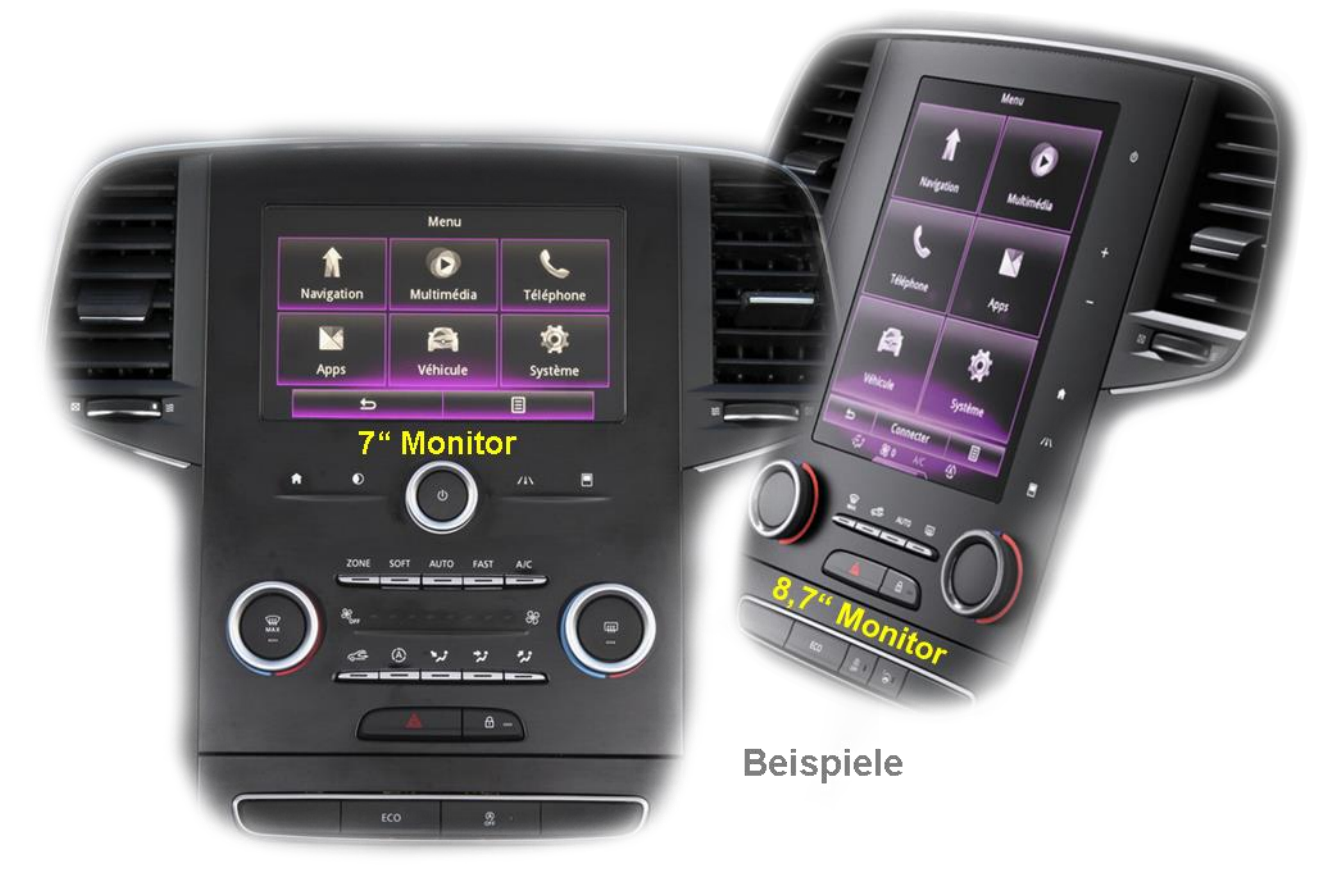

**Video-Einspeiser mit 2 Video-Eingängen, Rückfahrkamera-Eingang und CAN-Steuerung**

#### **Produktfeatures**

- **Video-Einspeiser für Werks-Infotainment Monitore**
- **2 FBAS Video-Eingänge für Nachrüstgeräte (z.B. DVD-Player, DVB-T Tuner)**
- **FBAS Rückfahrkamera-Video-Eingang**
- **Automatische Umschaltung auf Rückfahrkamera-Eingang beim Einlegen des Rückwärtsganges**
- **Bildfreischaltung während der Fahrt (NUR für eingespeistes Video)**
- **Eingänge PAL/NTSC kompatibel**

# **Inhaltsverzeichnis**

#### **1. Vor der Installation**

- 1.1. Lieferumfang
- 1.2. Überprüfen der Interface-Kompatibilität mit Fahrzeug und Zubehör
- 1.3. Boxen und Anschlüsse
- 1.3.1. Video-Interface
- 1.4. Einstellungen der 8 Dip-Schalter (schwarz)
- 1.4.1.1. Aktivierung der Interface-Video-Eingänge (Dip 2-3)
- 1.4.1.2. Rückfahrkamera-Einstellungen (Dip 5)
- 1.4.1.3. Monitorspezifische Einstellungen (Dip 8)
- 1.5. Einstellungen der 4 Dip-Schalter (CAN-Funktion rot)

#### **2. Installation**

- 2.1. Installationsort
- 2.2. Anschluss Schema
- 2.3. Verbindungen zum Werks-Monitor
- 2.3.1. ……7" Monitore mit 8 Pin Anschluss
- 2.3.2. 8,7" Monitore mit 24 Pin Anschluss
- 2.4. Analoge Stromversorgung für das Video Interface
- 2.5. Anschluss von Video-Quellen
- 2.5.1. Audio-Einspeisung
- 2.5.2. ……After-Market Rückfahrkamera
- 2.5.2.1. Fall 1: Interface unterstützt den Rückwärtsgang
- 2.5.2.2. Fall 2: Interface unterstützt nicht den Rückwärtsgang
- 2.6. Verbindung Video-Interface und externer Taster
- 2.7. Bildeinstellungen

#### **3. Bedienung des Interface**

- 3.1. Über Werks-Infotainment Taste
- 3.2. Über externen Taster

## **4. Technische Daten des Video-Interface**

- **5. FAQ – Fehlersuche Interface Funktionen**
- **6. Technischer Support**

# **Rechtlicher Hinweis**

Der Fahrer darf weder direkt noch indirekt durch bewegte Bilder während der Fahrt abgelenkt werden. In den meisten Ländern/Staaten ist dieses gesetzlich verboten. Wir schließen daher jede Haftung für Sach- und Personenschäden aus, die mittelbar sowie unmittelbar durch den Einbau sowie Betrieb dieses Produkts verursacht wurden. Dieses Produkt ist, neben dem Betrieb im Stand, lediglich gedacht zur Darstellung stehender Menüs (z.B. MP3 Menü von DVD-Playern) oder Bilder der Rückfahrkamera während der Fahrt.

Veränderungen/Updates der Fahrzeugsoftware können die Funktionsfähigkeit des Interface beeinträchtigen. Softwareupdates für unsere Interfaces werden Kunden bis zu einem Jahr nach Erwerb des Interface kostenlos gewährt. Zum Update muss das Interface frei eingeschickt werden. Kosten für Ein- und Ausbau werden nicht erstattet.

# **1. Vor der Installation**

Vor der Installation sollte diese Bedienungsanleitung durchgelesen werden. Zudem sind für die Installation zwingend Fachkenntnisse notwendig. Der Installationsort des Interface muss so gewählt werden, dass es weder Feuchtigkeit noch Hitze ausgesetzt ist.

#### **1.1. Lieferumfang**

![](_page_2_Picture_7.jpeg)

# **1.2. Überprüfen der Interface-Kompatibilität mit Fahrzeug und Zubehör**

![](_page_3_Picture_112.jpeg)

![](_page_3_Picture_3.jpeg)

#### **1.3. Boxen und Anschlüsse**

### **1.3.1. Video-Interface**

Das Video-Interface konvertiert die Video Signale der Nachrüstquellen in das für den Werksmonitor technisch notwendige Bildsignal welches über verschiedene Schaltoptionen in den Werks-Monitor eingespeist wird. Ebenso liest es die digitalen Signale aus dem CAN-Bus aus und konvertiert diese wiederum für das Video-Interface.

![](_page_4_Figure_4.jpeg)

#### **1.4. Einstellungen der 8 Dip-Schalter(schwarz)**

Manche Einstellungen müssen über die 8-Pin Dip-Schalter des Video-Interface vorgenommen werden. Dip Position "unten" ist ON und Position "oben" ist OFF.

![](_page_4_Picture_7.jpeg)

![](_page_4_Picture_192.jpeg)

## **Nach jeder Veränderung der Dip-Schalter-Einstellung muss ein Stromreset der CAN-Box durchgeführt werden!**

Detaillierte Informationen in den folgenden Kapiteln.

## **1.4.1.1. Aktivierung der Interface-Video-Eingänge (Dips 2-3)**

Nur auf die aktivierten Video-Eingänge kann beim Umschalten auf die Video-Quellen zugegriffen werden. Es wird empfohlen, nur die erforderlichen Eingänge zu aktivieren. Die deaktivierten Eingänge werden beim Umschalten automatisch übersprungen.

#### **1.4.1.2. Rückfahrkamera Einstellungen (Dip 5)**

Bei Dip-Schalterstellung OFF schaltet das Interface auf Werks Bild für vorhandene Werks-Rückfahrkamera solange der Rückwärtsgang eingelegt ist.

Bei Dip-Schalterstellung ON schaltet das Interface auf den Rückfahrkamera-Eingang **"Camera-IN"** solange der Rückwärtsgang eingelegt ist.

#### **1.4.1.3. Monitorspezifische Einstellungen (Dip 8)**

Dip Schalter 8 regelt die monitorspezifischen Einstellungen. Für 7 Zoll Monitore ist die Position ON, für 8.7 Zoll Monitore die Position OFF zu wählen.

![](_page_5_Picture_156.jpeg)

**Hinweis:** Dip1, 4, 6 und 7 sind ohne Funktion und müssen auf **OFF** gestellt werden.

#### **1.5. Einstellungen der 4 Dip-Schalter (CAN-Funktion - rot)**

Alle 4 Dip-Schalter des Video-Interfaces müssen beim LiNK2 Infotainment auf **OFF** stehen.

![](_page_5_Picture_12.jpeg)

Dip Position "unten" ist ON und Position "oben" ist OFF.

![](_page_5_Picture_157.jpeg)

**Nach jeder Veränderung der Dip-Schalter-Einstellung muss ein Stromreset der CAN-Box durchgeführt werden!**

# **2. Installation**

**Zündung ausstellen und Fahrzeugbatterie nach Werksangaben abklemmen! Darf gemäß Werksangaben die Fahrzeugbatterie nicht abgeklemmt werden, reicht es in den meisten Fällen aus das Fahrzeug in den Sleep-Modus zu versetzen. Sollte dieses nicht funktionieren, kann die Fahrzeugbatterie mit einer Widerstandsleitung abgeklemmt werden.**

**Das Interface benötigt Dauerstrom. Kommt die Spannungsversorgung nicht direkt von der Fahrzeugbatterie, muss überprüft werden, ob die Spannungsversorgung dauerhaft und startstabil ist.**

Vor der endgültigen Installation empfehlen wir nach Anschluss die Durchführung eines Testlaufes, um sicherzustellen, dass Fahrzeug und Interface kompatibel sind. Aufgrund produktionsbedingter Änderungen des Fahrzeugherstellers besteht immer die Möglichkeit der Inkompatibilität.

#### **2.1. Installationsort**

Das Video Interface wird an der Rückseite des Monitors installiert.

![](_page_7_Picture_0.jpeg)

#### **2.2. Anschluss Schema**

![](_page_7_Figure_2.jpeg)

Version 30.01.2020 HW: GD-CAM (V97)(V31) RL3-RLiNK2

#### **2.3. Verbindungen zum Werks-Monitor**

Achtung: 2 verschiedene Kabelsätze für 7" (8-Pin) und 8,7" (24-Pin) Monitore beiliegend!

## **2.3.1. 7" Monitore mit 8 Pin Anschluss**

![](_page_8_Figure_4.jpeg)

#### **2.3.2. 8,7" Monitore mit 24 Pin Anschluss**

**Für Fahrzeuge mit 8.7 Zoll Monitor muss anstelle des 8-Pin PNP Kabelsatzes der beigefügte 24-Pin PNP Kabelsatz angeschlossen werden.**

![](_page_9_Figure_3.jpeg)

#### **2.4. Analoge Stromversorgung für das Video Interface**

![](_page_10_Figure_2.jpeg)

Sollte nach Anschluss des PNP Kabelsatzes bei eingeschalteter Zündung keine Interface LED leuchten, müssen zusätzlich die rote Leitung **ACC-out (max 3A)** und die lila farbene Leitung **Manual ACC** des 12-Pin Interface Kabels an **S-Kontakt Klemme 86s +12V** (z.B. Handschuhfachbeleuchtung) angeschlossen werden.

#### **2.5. Anschluss von Video-Quellen**

Es ist möglich, eine After-Market Rückfahrkamera und zwei zusätzliche After-Market Video-Quellen an das Video-Interface anzuschließen

**Vor der endgültigen Installation empfehlen wir einen Testlauf, um sicherzustellen, dass Fahrzeug und Interface kompatibel sind. Aufgrund von Änderungen in der Produktion des Fahrzeugherstellers besteht immer die Möglichkeit einer Inkompatibilität.**

![](_page_11_Figure_4.jpeg)

1) Die 12-Pin Buchse des 12-Pin Interface Kabels mit dem 20-Pin Stecker des Video-Interface verbinden.

<sup>2</sup> Weitere AV Quellen an den Cinch Buchsen "Video IN 1" und "Video IN 2" des Video Interface anschließen.

Den Video-Cinch der Rückfahrkamera mit der Cinch-Buchse **"Camera-IN"** des 12-Pin Interface Kabels verbinden.

(siehe auch "After-market Rückfahrkamera").

#### **2.5.1. Audio-Einspeisung**

Dieses Interface kann nur Video-Signale in das Werks-Infotainment einspeisen. Ist eine AV-Quelle angeschlossen, muss die Audio-Einspeisung über den Werks-AUX Eingang oder einen FM-Modulator erfolgen. Das eingespeiste Video-Signal kann parallel zu jedem Audio-Modus des Werks-Infotainments aktiviert werden.

Wenn 2 AV-Quellen mit dem Infotainment verbunden werden, ist für die Audio-Umschaltung zusätzliche Elektronik notwendig.

#### **2.5.2. After-Market Rückfahrkamera**

Manche Fahrzeuge haben einen anderen Rückwärtsgang-Code auf dem CAN-Bus, welcher mit dem Video-Interface nicht kompatibel ist. Daher gibt es 2 verschiedene Möglichkeiten der Installation. Wenn das Video-Interface ein Rückwärtsgang-Signal erhält, müssen +12V auf der grünen Leitung **"Reverse-OUT"** anliegen, während der Rückwärtsgang eingelegt ist.

**Hinweis**: Vor dem Test nicht vergessen, den Dip 5 des Video-Interface auf ON zu stellen.

#### **2.5.2.1. Fall1: Interface unterstützt den Rückwärtsgang**

Erhält das CAN-bus-Interface +12V auf die grüne Leitung des 20-Pin Kabels während der Rückwärtsgang eingelegt ist, schaltet dieses bei Einlegen des Rückwärtsganges auch automatisch auf den Rückfahrkamera-Eingang "Camera IN".

![](_page_12_Figure_9.jpeg)

**1)** The 12 V power supply for the rear-view camera (max 3A) has to be taken from the green wire of the 12pin interface cable to avoid an unnecessary, permanent powersupply to the camera electronic.

For the operation, both green cables "Reverse IN" and "Reverse OUT" have to remain connected.

#### **2.5.2.2. Fall 2: Interface erhält kein Rückwärtsgang-Signal**

Liefert das Interface nicht +12V auf der grünen Rückfahrkamera Ausgangs Leitung des 20-Pin Anschluss Kabels während der Rückwärtsgang eingelegt ist (nicht alle Fahrzeuge sind kompatibel), wird ein externes Umschaltsignal vom Rückfahrlicht benötigt. Da das Rückfahrsignal elektronische Störungen enthält, wird ein Schließer-Relais (z.B. AC-RW-1230 mit Verkabelung AC-RS5) oder ein Entstörfilter (z.B. AC-PNF-RVC) benötigt. Das untere Schaubild zeigt die Verwendung eines Relais (Schließer).

![](_page_13_Figure_3.jpeg)

1) Stecker und Buchse der grünen Kabelverbindung des 12-Pin Interface Kabels voneinander trennen und das grüne Eingangskabel **"Reverse-IN"** mit der Ausgangsklemme (87) des Relais verbinden.

**Hinweis:** Die beste Anschlusslösung sollte sein, einen 4mm Rundstecker auf das Relais Ausgangskabel zu krimpen und mit der am grünen Kabel befindlichen 4mm Buchse zu verbinden, nicht zuletzt um Kurzschlüsse zu vermeiden. Das Ausgangskabel "Reverse-OUT" ist ohne Funktion und bleibt unangeschlossen.

Das Rückfahrlicht Stromkabel mit Schaltspule (85) und die Fahrzeug-Masse mit Schaltspule (86) des Relais verbinden.

Das Rückfahrkamera-Stromkabel mit der Ausgangsklemme (87) des Relais verbinden wie zuvor mit dem grünen "Reverse IN"-Kabel geschehen.

Dauerstrom +12V mit Eingangsklemme (30) des Relais verbinden.

![](_page_14_Figure_1.jpeg)

## **2.6. Verbindung Video-Interface und externer Taster**

Die 4-Pin Buchse des externen Tasters mit dem 4-Pin Stecker des 20-Pin Interface Kabels verbinden.

**Hinweis:** Unabhängig von seiner Verwendung sollte der Taster für Supportzwecke immer angeschlossen sein und bei Nichtverwendung an versteckter Stelle am Video Interface verbleiben.

# Nanual

### **2.7. Bildeinstellungen**

![](_page_15_Figure_2.jpeg)

Die Bildeinstellungen können über die 3 Tasten des Video-Interface verändert werden. Drücken der Taste MENU öffnet das OSD-Einstellungsmenü oder wechselt zum nächsten Menüpunkt, UP (HOCH) und DOWN (RUNTER) verändern die entsprechenden Einstellungen. Die Tasten sind in das Gehäuse eingelassen, um unbeabsichtigte Veränderungen während und nach der Installation zu vermeiden. Die Bildeinstellungen müssen für Video1 und Video2 separat vorgenommen werden, während der entsprechende Eingang ausgewählt und sichtbar auf dem Monitor ist.

**Hinweis:** Das OSD-Einstellungsmenü wird nur angezeigt, wenn eine funktionierende Video-Quelle an dem ausgewählten Eingang angeschlossen ist.

Folgende Einstellmöglichkeiten stehen zur Verfügung:

![](_page_15_Picture_142.jpeg)

![](_page_15_Figure_7.jpeg)

# **3. Bedienung des Video-Interface**

## **3.1. Über Werks Infotainment Tasten**

![](_page_16_Picture_3.jpeg)

(für AV Quellen Anwahl)

Die Listen-Taste der Infotainmenteinheit schaltet den Eingang vom Werksvideo zu den eingespeisten Videoquellen um. Wenn alle Eingänge per Dip Switch Einstellung aktiviert sind, ist die Reihenfolge wie folgt:

#### *Werks-Video Video IN 1 Video IN 2 Werks-Video*

Jedes Drücken wechselt zum nächsten aktivierten Eingang. Per Dip Schalter nicht aktivierte Eingänge werden übersprungen.

## **Die Umschaltung über Fahrzeugtasten funktioniert nicht in allen Fahrzeugen. In manchen Fahrzeugen muss der externe Taster benutzt werden.**

## **3.2. Über externen Taster**

Der externe Taster kann alternativ oder zusätzlich zu den oben beschriebenen Tasten zur Umschaltung der aktivierten Eingänge verwendet werden.

Seite<sup>1</sup>

# **4. Technische Daten**

Arbeitsspannung 7V - 25V Ruhestrom 15mA Stromaufnahme 250mA @12V Video Eingang 1992 - 10 and 10 and 10 and 10 and 10 and 10 and 10 and 10 and 10 and 10 and 10 and 10 and 10 and 10 and 10 and 10 and 10 and 10 and 10 and 10 and 10 and 10 and 10 and 10 and 10 and 10 and 10 and 10 and 10 an Video Eingang Formate **PAL/NTSC** Temperaturbereich -40°C bis +85°C

Abmessungen Video-Box 118 x 24 x 103 mm (B x H x T)

# **5. FAQ – Fehlersuche Interface Funktionen**

Schauen Sie bei möglicherweise auftretenden Problemen zuerst nach einer Lösung in der Tabelle, bevor Sie ihren Verkäufer kontaktieren.

![](_page_18_Picture_350.jpeg)

![](_page_19_Picture_442.jpeg)

![](_page_19_Picture_2.jpeg)

# **6. Technischer Support**

Bitte beachten Sie, dass ein direkter technischer Support nur für Produkte möglich ist, die direkt bei der Navlinkz GmbH erworben wurden. Für Produkte, die über andere Quellen gekauft wurden, kontaktieren Sie für den technischen Support ihren Verkäufer.

> **NavLinkz GmbH Distribution***/Techn. Händler-Support* Heidberghof 2 D-47495 Rheinberg

> > Tel +49 2843 17595 00 Email [mail@navlinkz.de](mailto:mail@navlinkz.de)

![](_page_20_Picture_5.jpeg)

10R-03 5384 Made in China

![](_page_20_Picture_8.jpeg)

![](_page_20_Picture_9.jpeg)